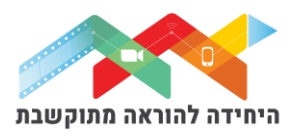

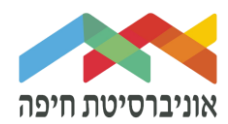

# **הוספת שאלת "מאמר" לבוחן**

שאלת מאמר נכון היא שאלה פתוחה שמאפשרת להקליד תשובה ארוכה. קיימת אפשרות להגביל את מספר המילים בתשובה או להגדיר את כמות המילים המינימאלית. כמו כן, יש אפשרות לצרף לתשובה קובץ או מספר קבצים וגם תמונות.

על מנת להוסיף שאלה\ות לבוחן הקליקו על <u>פריט מבחן שיצרתם קודם</u>

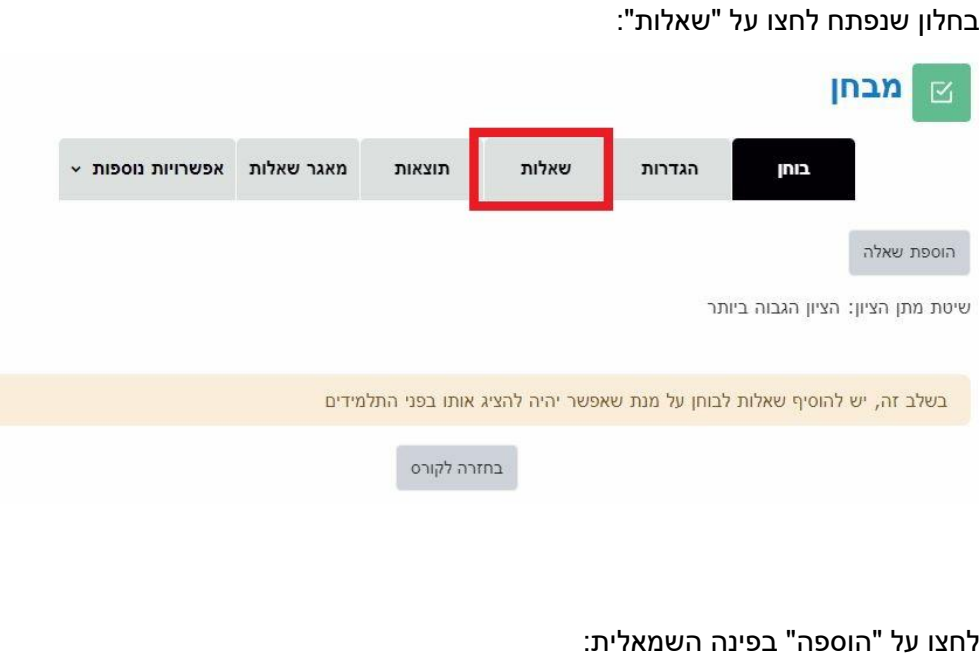

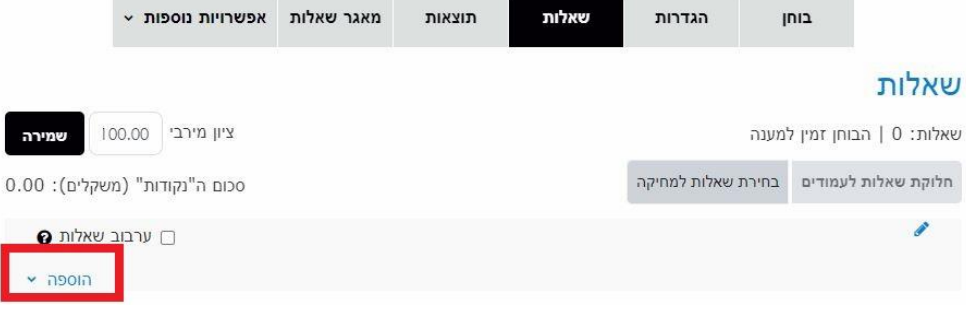

בחרו באופן הוספת השאלות מתוך 3 האופציות:

- שאלה חדשה יצירת שאלה חדשה באופן ידני
- ממאגר שאלות הוספת שאלה או מספר שאלות מתוך מאגר שאלות שהוכן מראש
- שאלה אקראית מקטגוריה הוספת מספר שאלות אקראיות מתוך מאגר שהוכן מראש

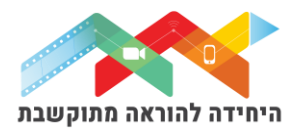

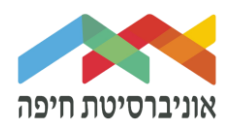

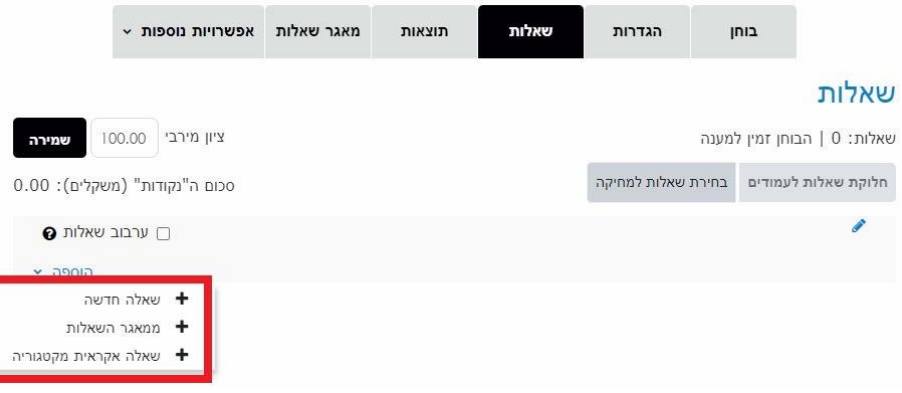

ליצירת שאלה חדשה באופן ידני בחרו ב"שאלה חדשה":

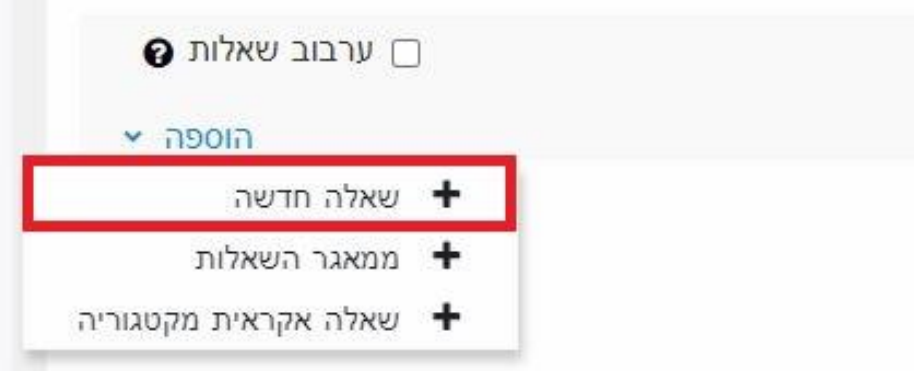

בחלון שנפתח בחרו בשאלת "מאמר (שאלה פתוחה ארוכה)" ולחצו על הוספה:

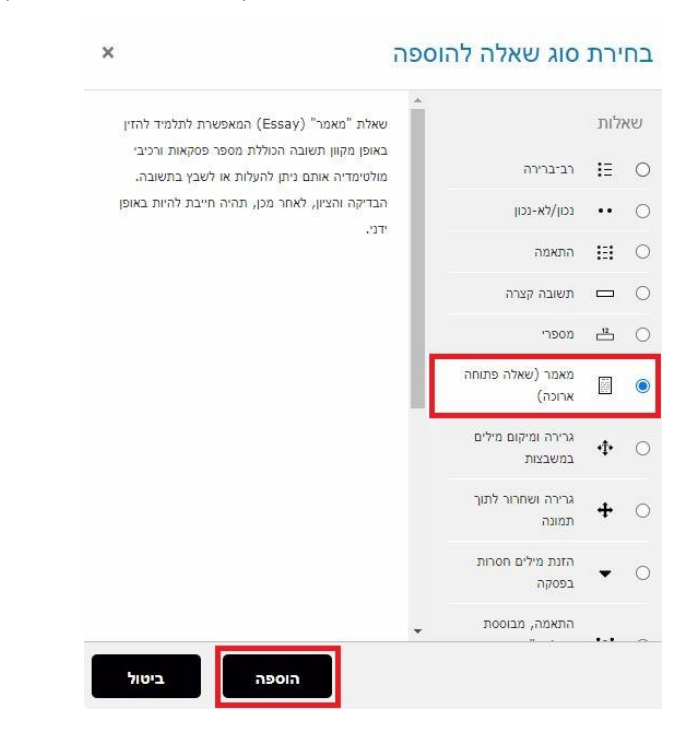

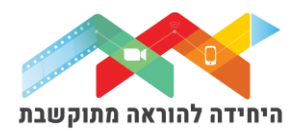

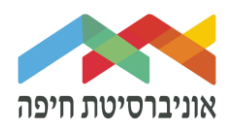

בחלון שהפתח סמנו את כל שדות החובה כולל הניקוד. שימו לב, הניקוד לשאלות פתוחות מוגדר ידנית על ידי הבודק.

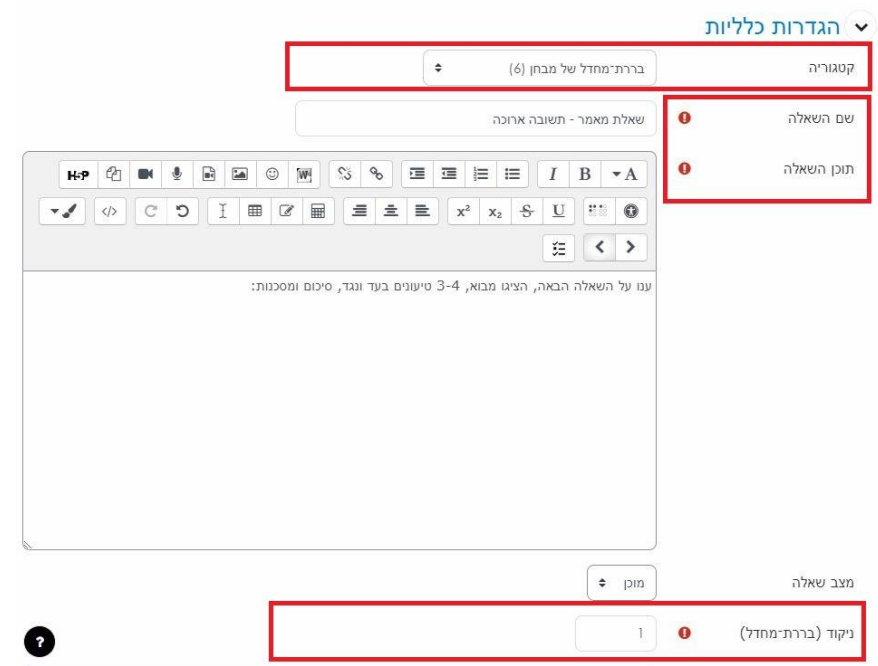

בהמשך הגדירו את אפשרויות תגובה של הסטודנטים:

- o עורך תוכן מעוצב מאפשר לסטודנטים לכתוב ישר ב- Moodle עם סרגל כלים
	- טקסט רגיל מאפשר לסטודנטים לכתוב ישר ב Moodle-ללא סרגל כלים C
		- o אין טקסט מקוון דורש מהסטודנטים **רק** להעלות קובץ

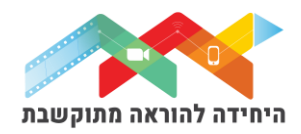

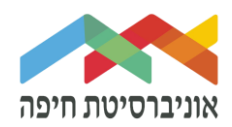

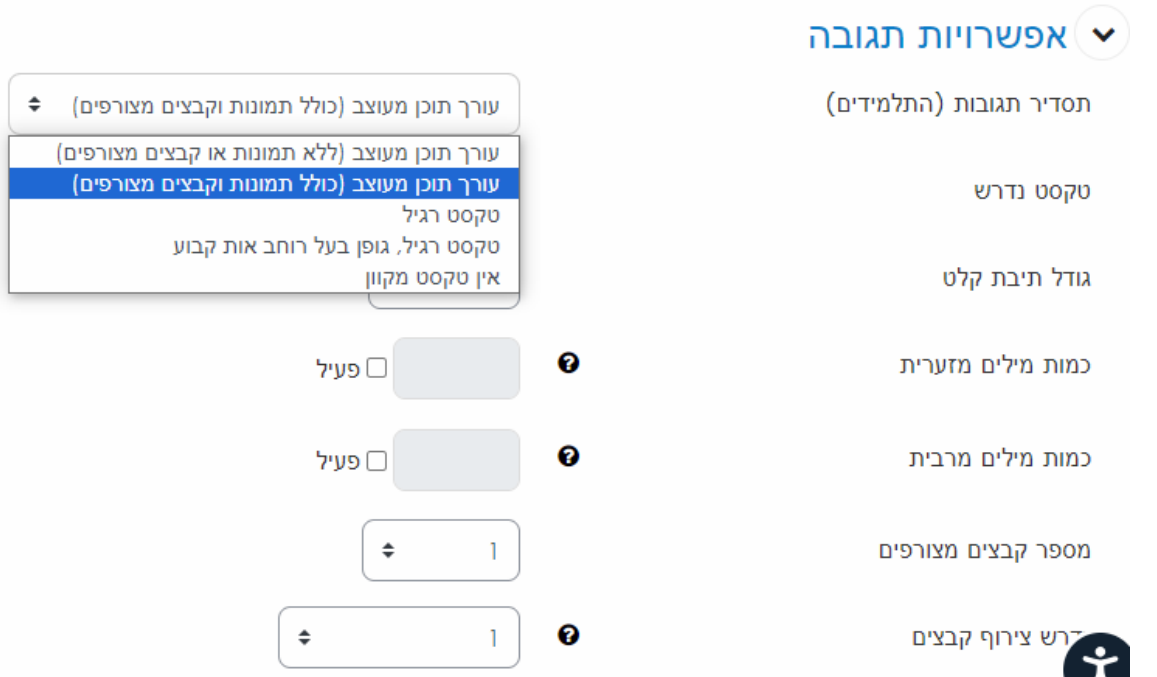

### אם ברצונכם לאפשר לסטודנטים להעלות קובץ, יש לציין מספר קבצים מותרים.

## הגדירו את כמות המילים המקסימלית בתשובה כמו גם המקסימלית:

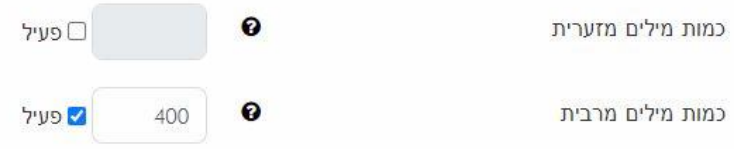

### בסיום לחצו על שמירת שינויים.

#### בסיום הוספת שאלות תוכלו להגדיר ניקוד מתאים לכל שאלה:

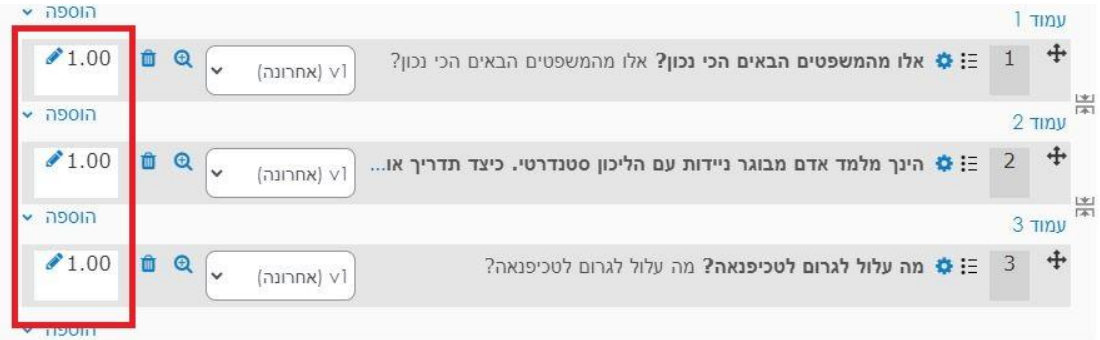

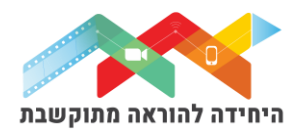

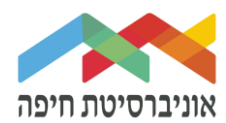

### על מנת לצפות בתצוגה מקדימה של הבוחן לחצו על לשונית "בוחן" ואז על תצוגה מקדימה:

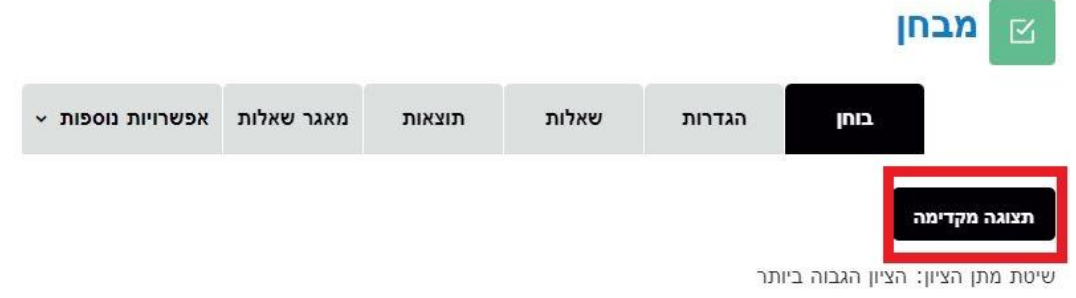

חלון תצוגה מקדימה של הבוחן:

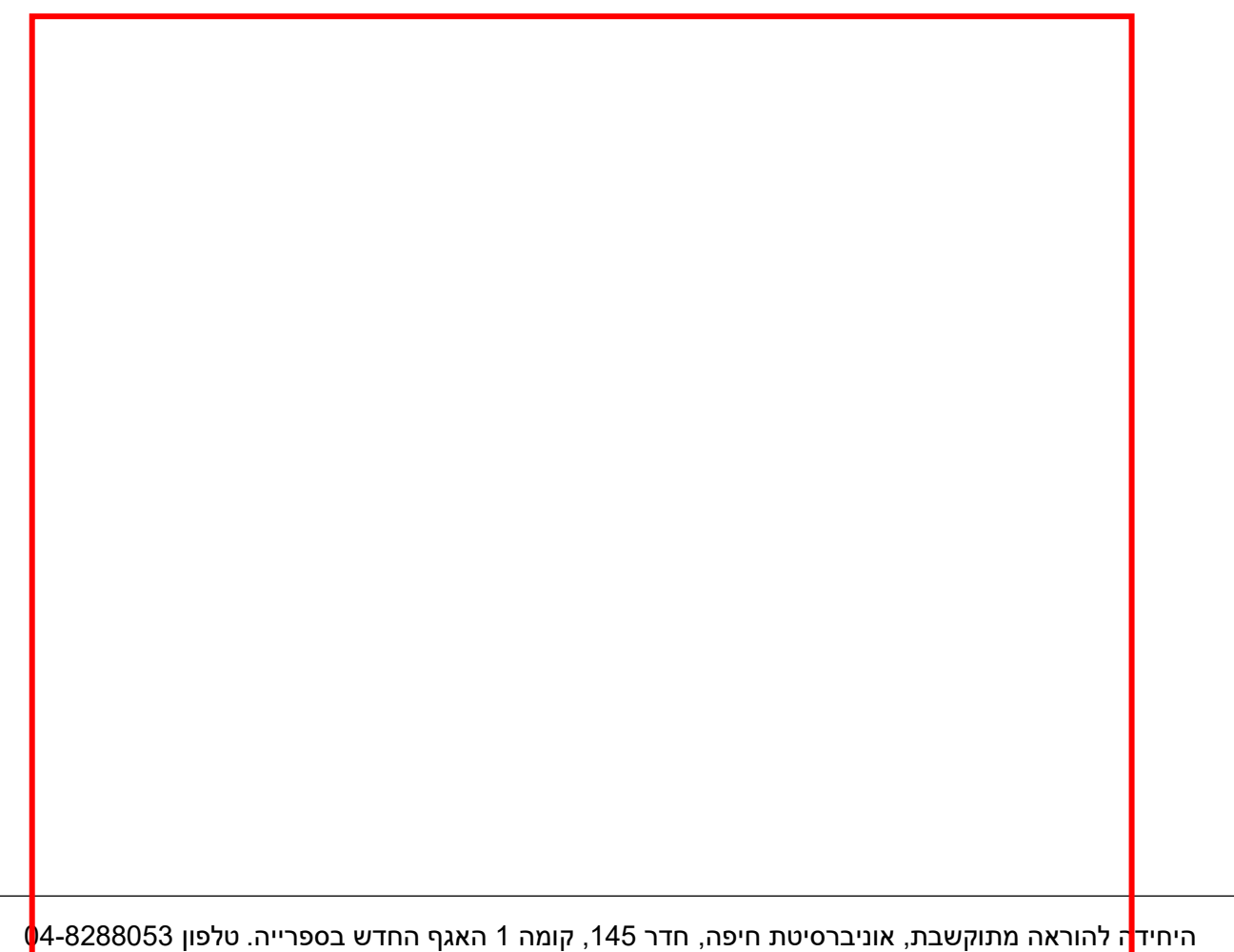

[http://online.haifa.ac.il](http://online.haifa.ac.il/) :היחידה אתר [support\\_online@univ.haifa.ac.il.](mailto:support_online@univ.haifa.ac.il) :אלקטרוני דואר

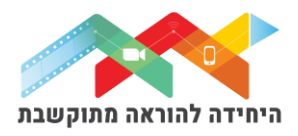

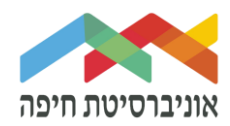

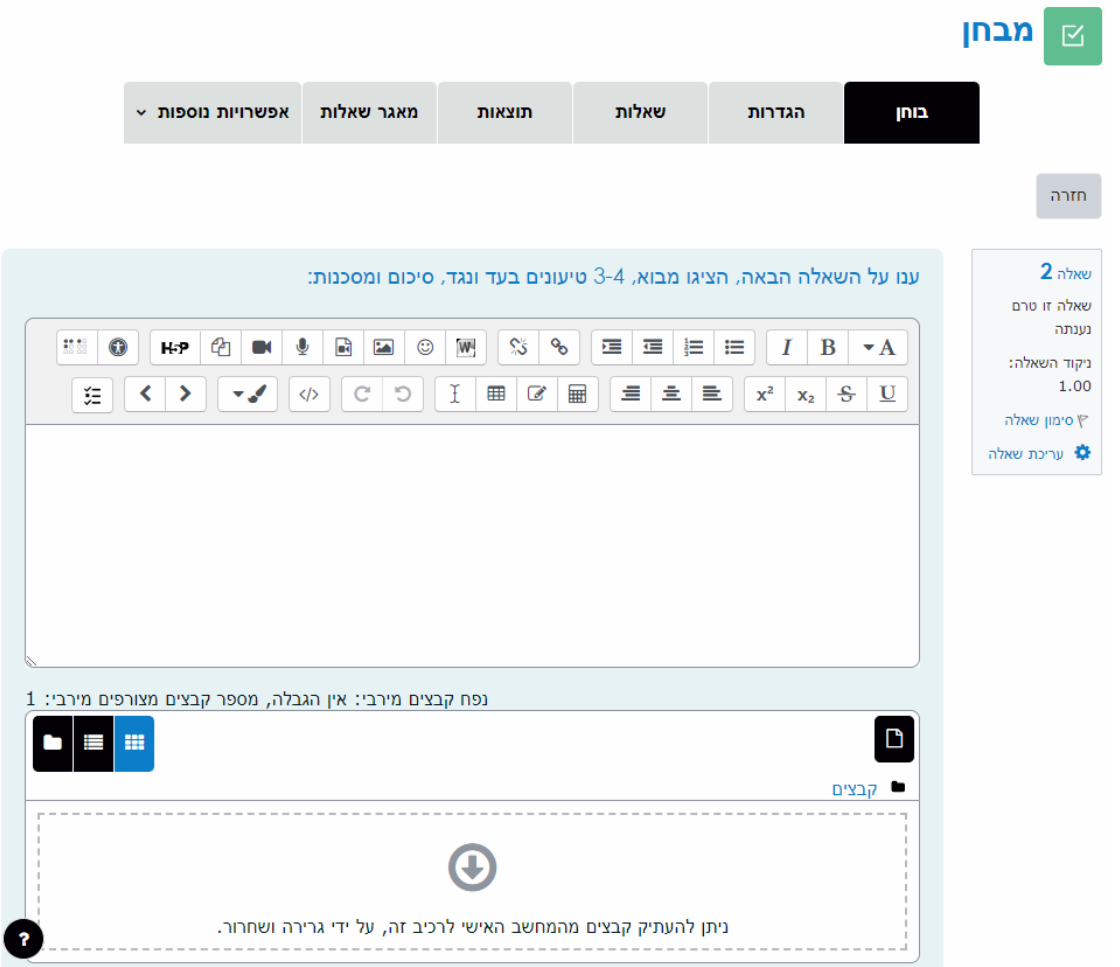